# Tiki Manager Package

Starting in [Tiki25,](https://doc.tiki.org/Tiki25) [Tiki Manager](https://doc.tiki.org/Manager) can be added as a [Package](https://doc.tiki.org/tiki-editpage.php?page=Package) to any Tiki instance. It has many uses, including [Automatic updates.](https://doc.tiki.org/Automatic-updates) This replaces the standalone [Tiki Manager Web UI](https://doc.tiki.org/Tiki-Manager-Web-UI) with something more robust and flexible.

Command Line

#### 2022-04-15 14:33:30

# When the Tiki Manager Package is installed, these commands appear in php tiki-console.php

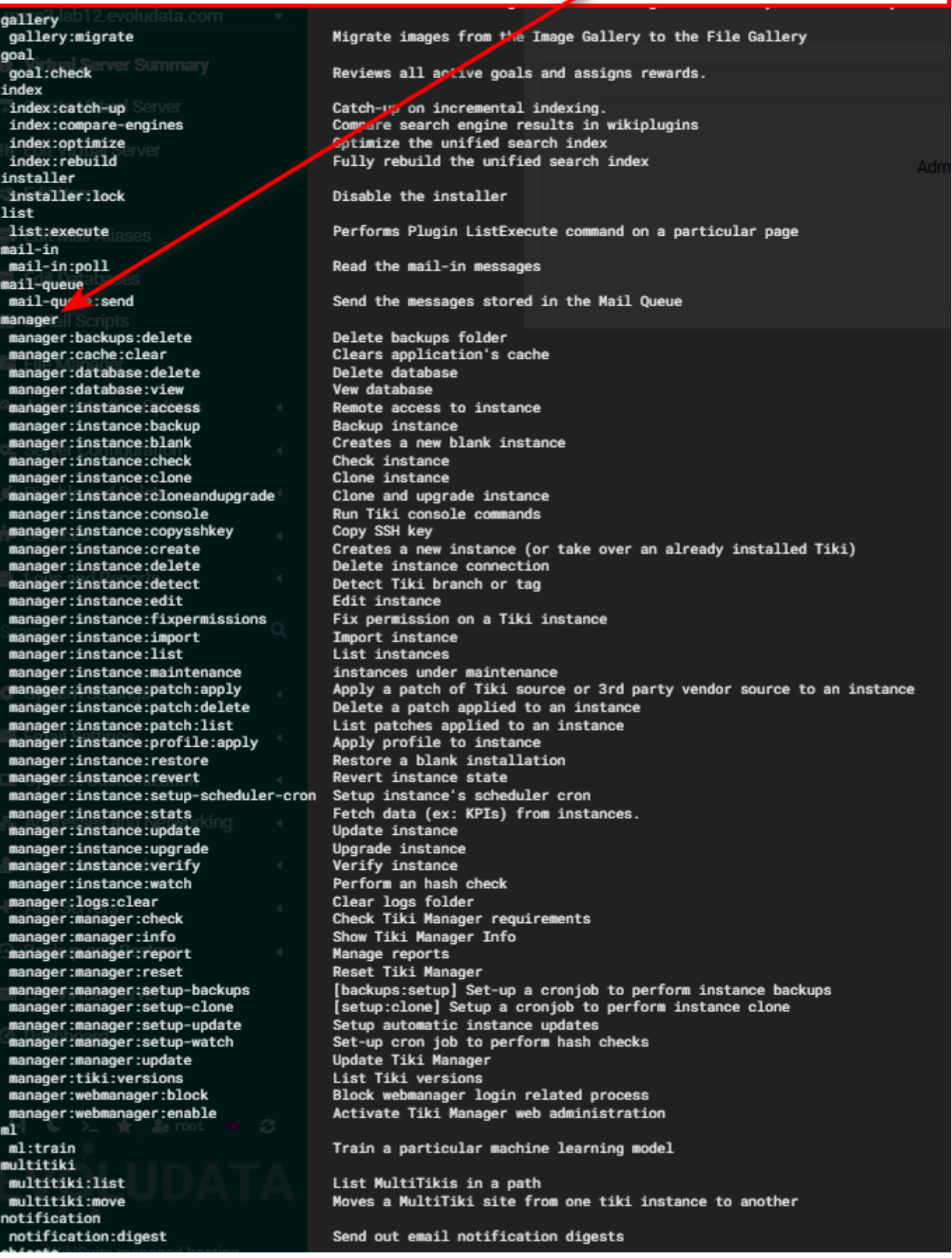

#### Web Interface

As of 2022-07-05, this is functional in trunk, but for more interactivity and reliability, we will add support

#### for [Realtime.](https://doc.tiki.org/Realtime)

## Back-end admin panel

See the Tiki Manager link in the admin menu (tiki-ajax services.php?controller=manager&action=index). This is the full back-end interface

## Tracker field

[Tiki Manager Tracker Field](https://doc.tiki.org/Tiki-Manager-Tracker-Field) is for when you want to have meta data associated to your instances, or if you want to launch Tiki instances from Tracker items.

#### Wiki Plugins

- [PluginTikiManager](https://doc.tiki.org/PluginTikiManager) is for when you want to present a simple user interface, with a subset of functionality.
- [PluginTikiManagerClone](https://doc.tiki.org/PluginTikiManagerClone)
- [PluginTikiManagerUpdate](https://doc.tiki.org/PluginTikiManagerUpdate)

#### Virtualmin

If you connect to a Virtualmin instance, you get even more features: <https://wikisuite.org/Tiki-Manager-Package-connecting-to-Virtualmin>

#### Development

- Initial code: [https://gitlab.com/tikiwiki/tiki/-/merge\\_requests/1374](https://gitlab.com/tikiwiki/tiki/-/merge_requests/1374)
- Development ideas: [Tiki Manager within Tiki](https://dev.tiki.org/Tiki%20Manager%20within%20Tiki)